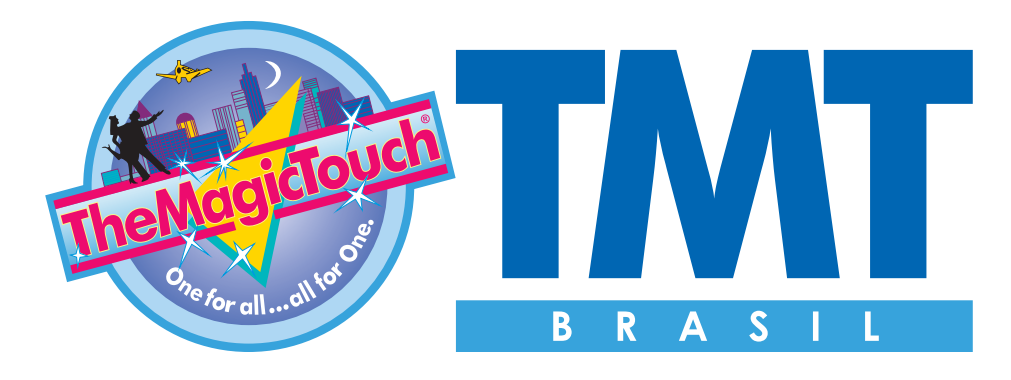

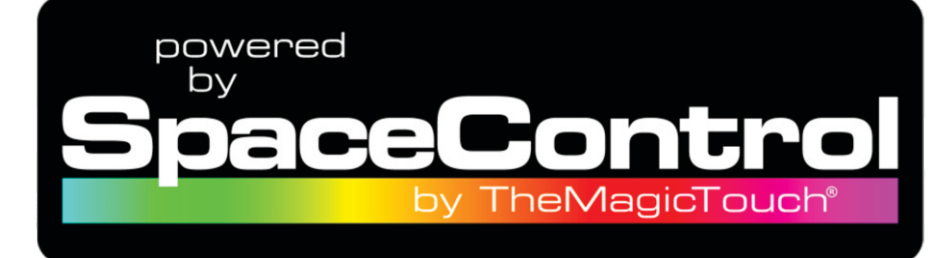

# **Manual Space Control**

**- Instalação**

**- Conguração**

**- Impressão**

# **31 3279 1050 - www.tmt.net.br**

Rua Araguari, 359, Lj 66 - 2° Andar - CEP 30190-110 Barro Preto | BH | MG

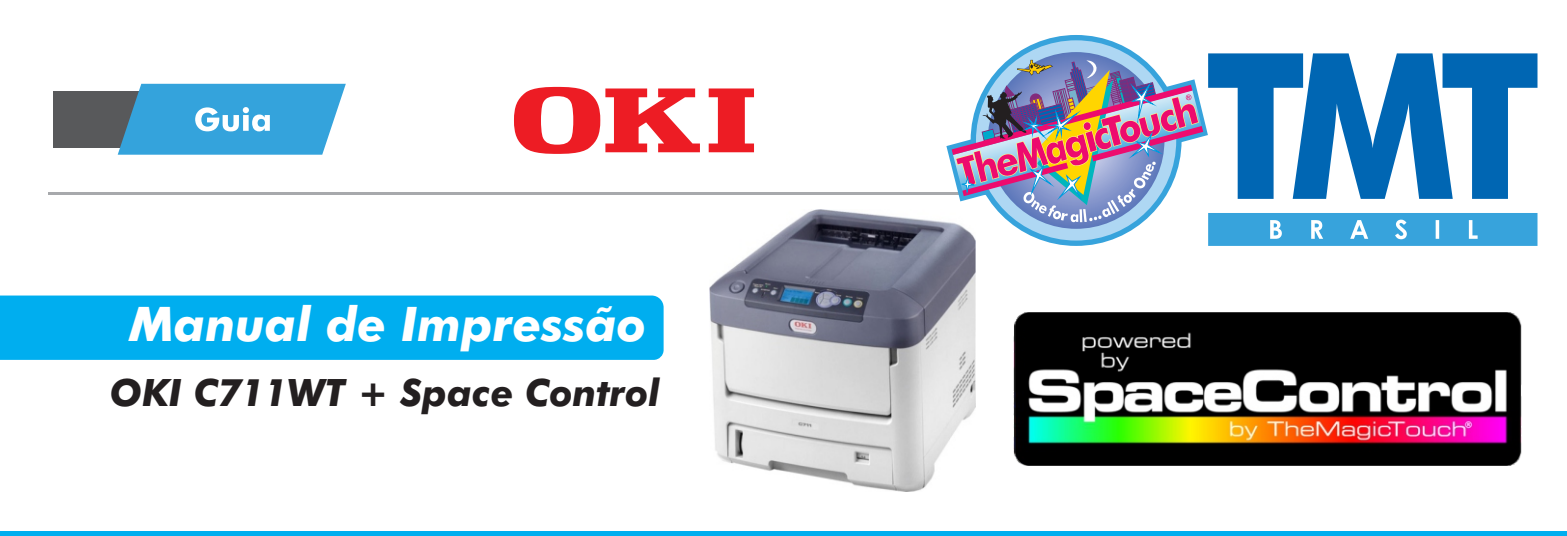

# **- Instalando o Space Control**

**Após a instalação do driver OKI de sua C711WT, execute o arquivo ''SC V2 setup'', faça a instalação padrão.**

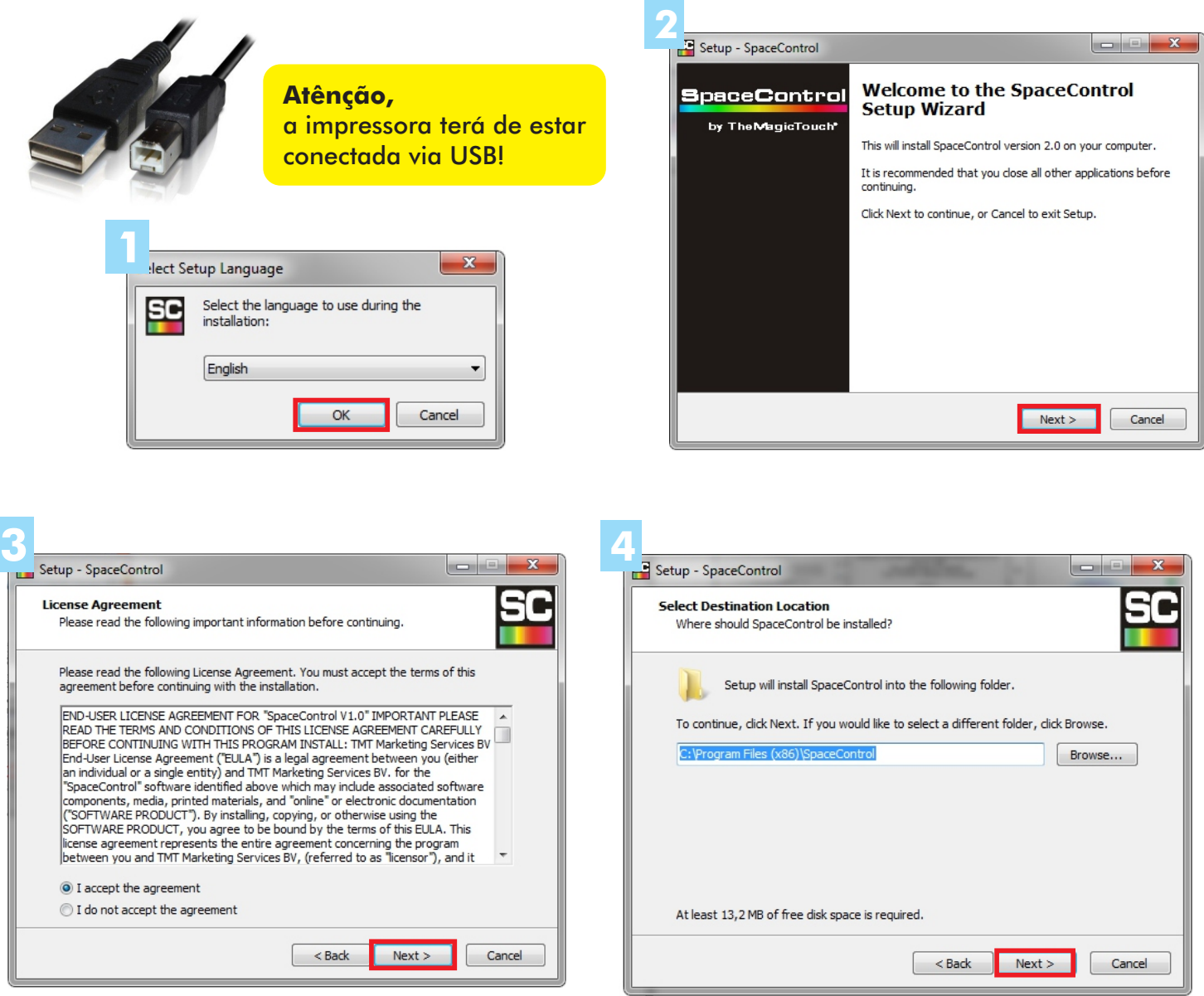

#### TheMagicTouch Brasil - Soluções em Transfer

**Contato** 

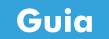

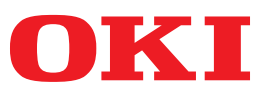

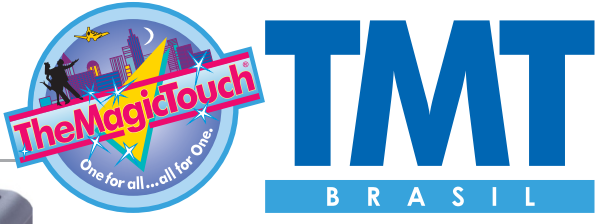

Finish

*Manual de Impressão* 

*OKI C711WT + Space Control*

 $\sim$  Back

**Contato** 

Install

Cancel

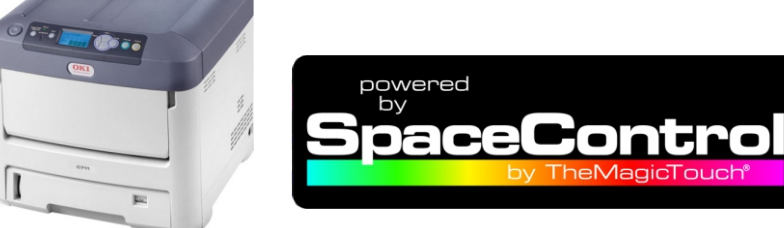

# **- Instalando o Space Control**

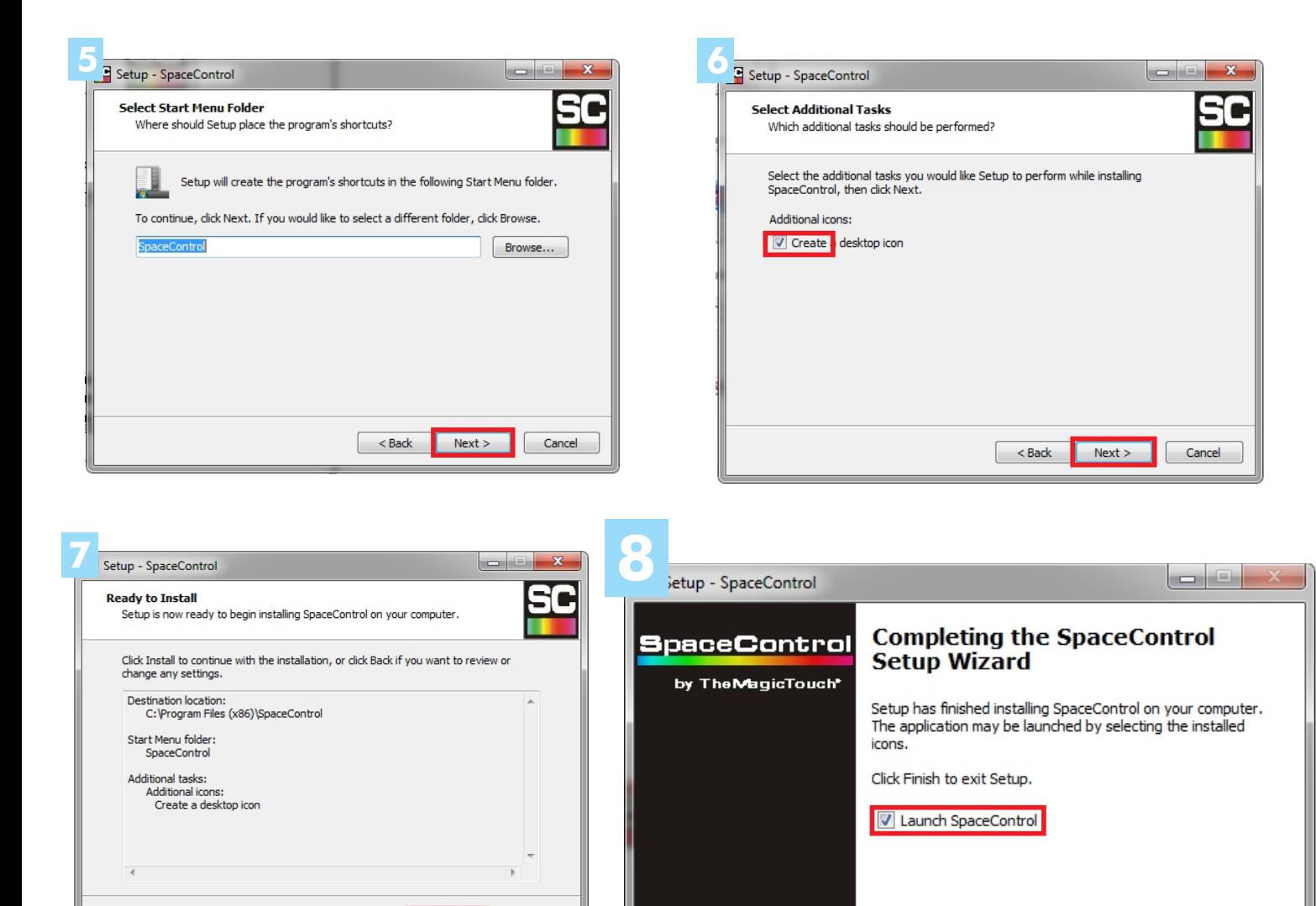

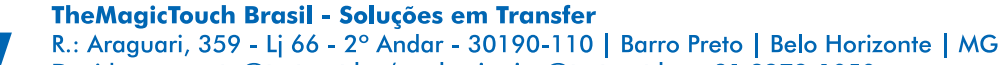

Dúvidas: suporte@tmt.net.br / carlos.junior@tmt.net.br - 31 3279-1050 www.tmt.net.br

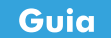

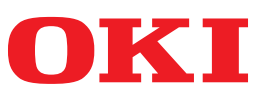

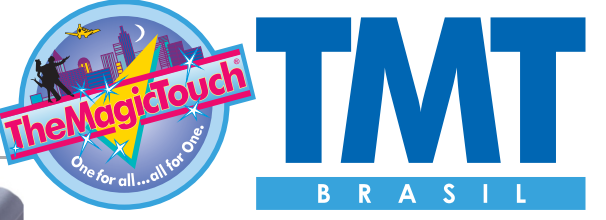

#### *Manual de Impressão*

*OKI C711WT + Space Control*

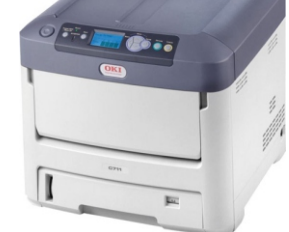

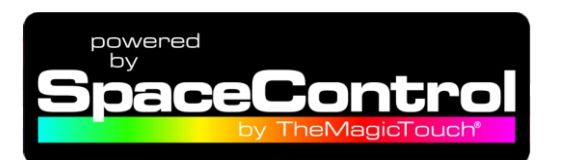

# **- Congurando o Space Control**

#### **Instale sua licença:**

Clique na opção ''Utility'', ''License Install''.

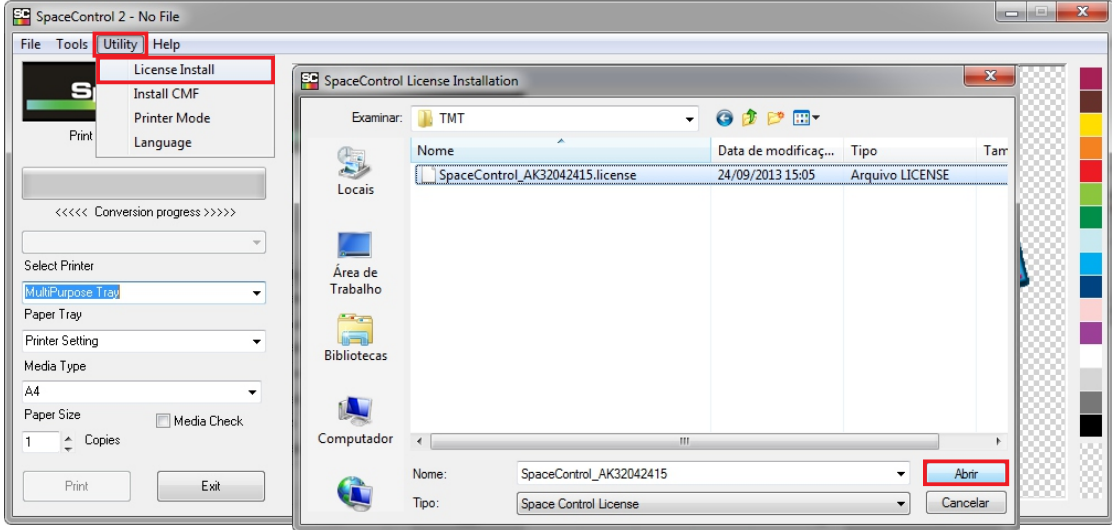

#### **Desabilite o driver OKI:** Clique na opção ''Utility'', ''Printer mode''. Clique no botão ''Driver Off''.

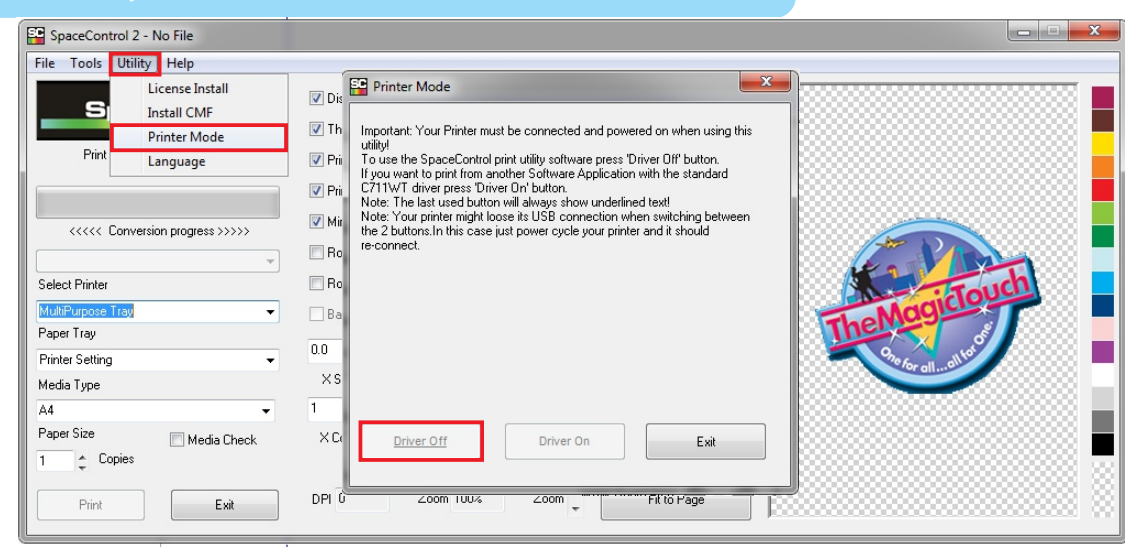

#### TheMagicTouch Brasil - Soluções em Transfer

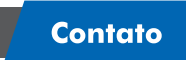

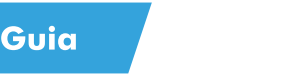

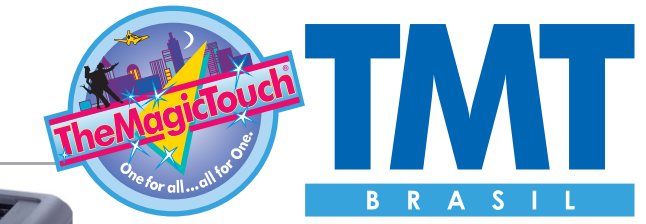

r c

powered

# *Manual de Impressão*

*OKI C711WT + Space Control*

nki

# **- Imprimindo**

#### **Importante:**

O papel deverá estar completamente seco e sem umidade, mantenha em um desumidificador se necessário. Só retire a quantidade necessária para o trabalho, mantenha a embalagem fechada.

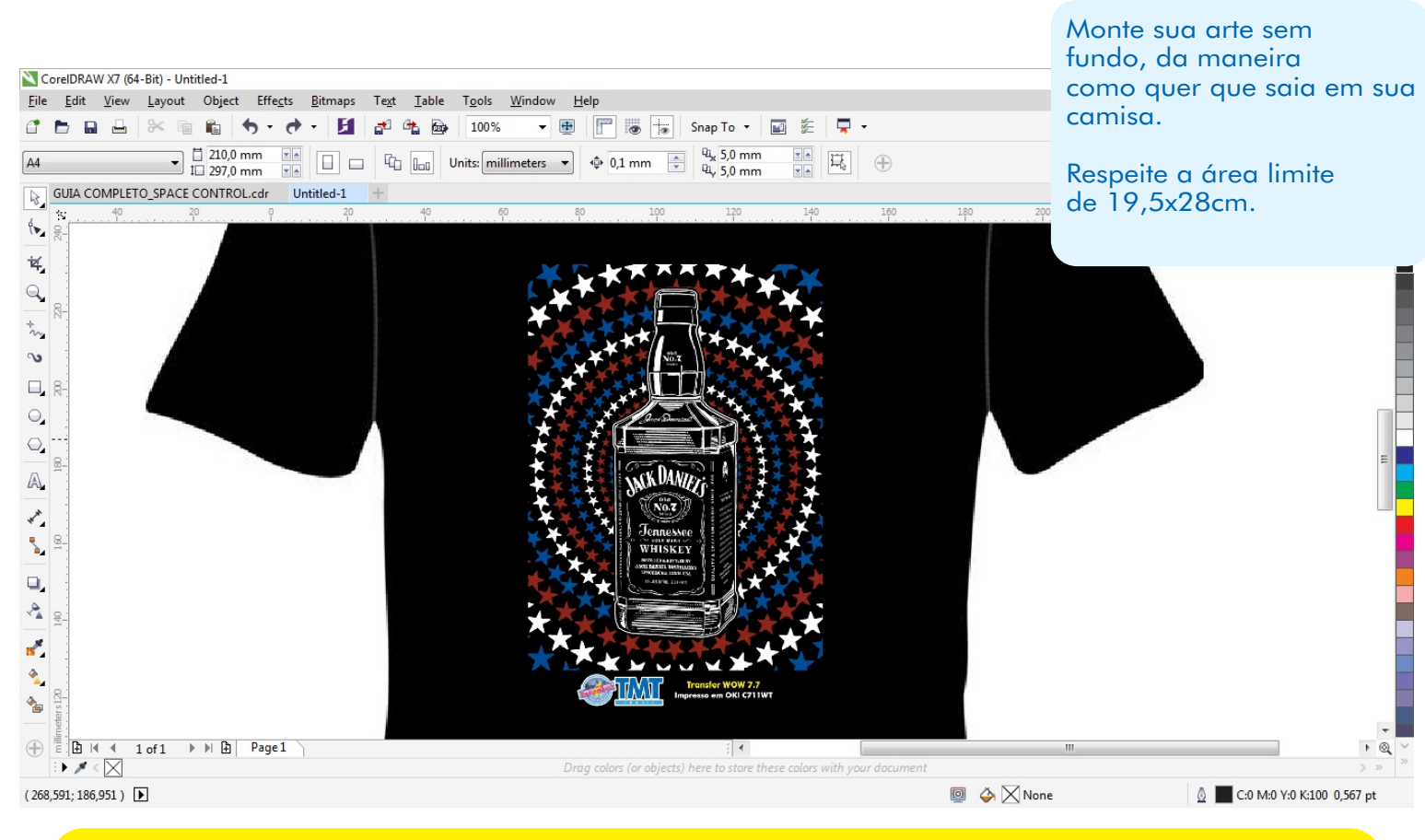

*\*Dica:* Utilize preto comum (C:0 M:0 Y:0 K:100), Não utilize preto composto (C:100 M:100 Y:100 K:100) *Faça um fundo da cor da camisa para facilitar a visualização. Caso for estampar em uma camisa preta, não a necessidade de imprimir a cor preta de seu desenho!*

#### TheMagicTouch Brasil - Soluções em Transfer

**Contato** 

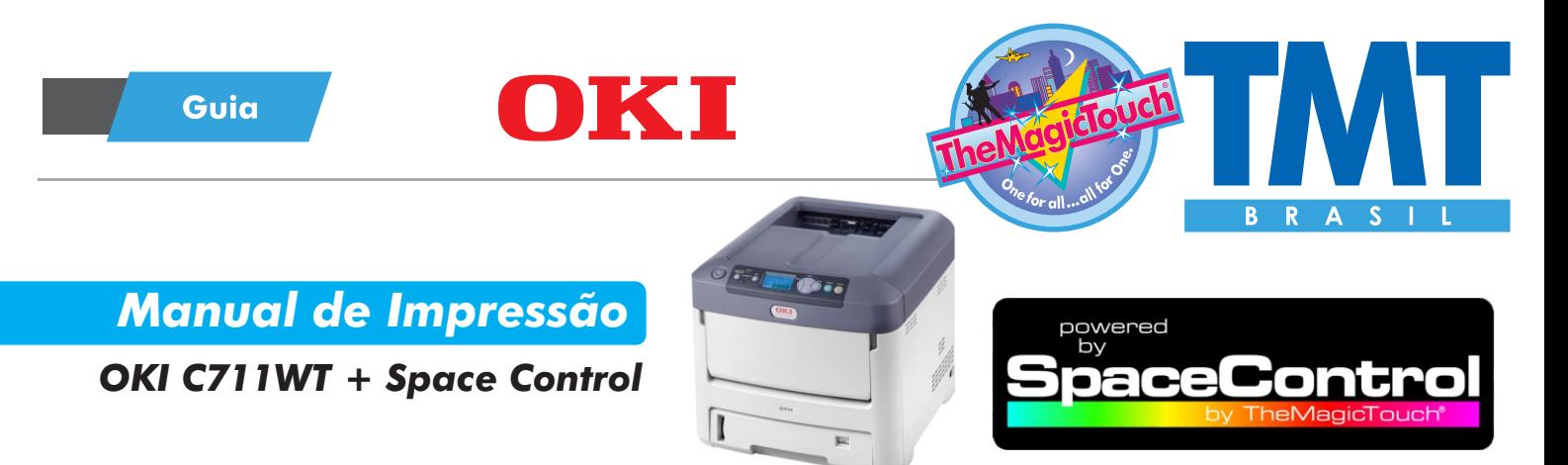

#### **- Imprimindo**

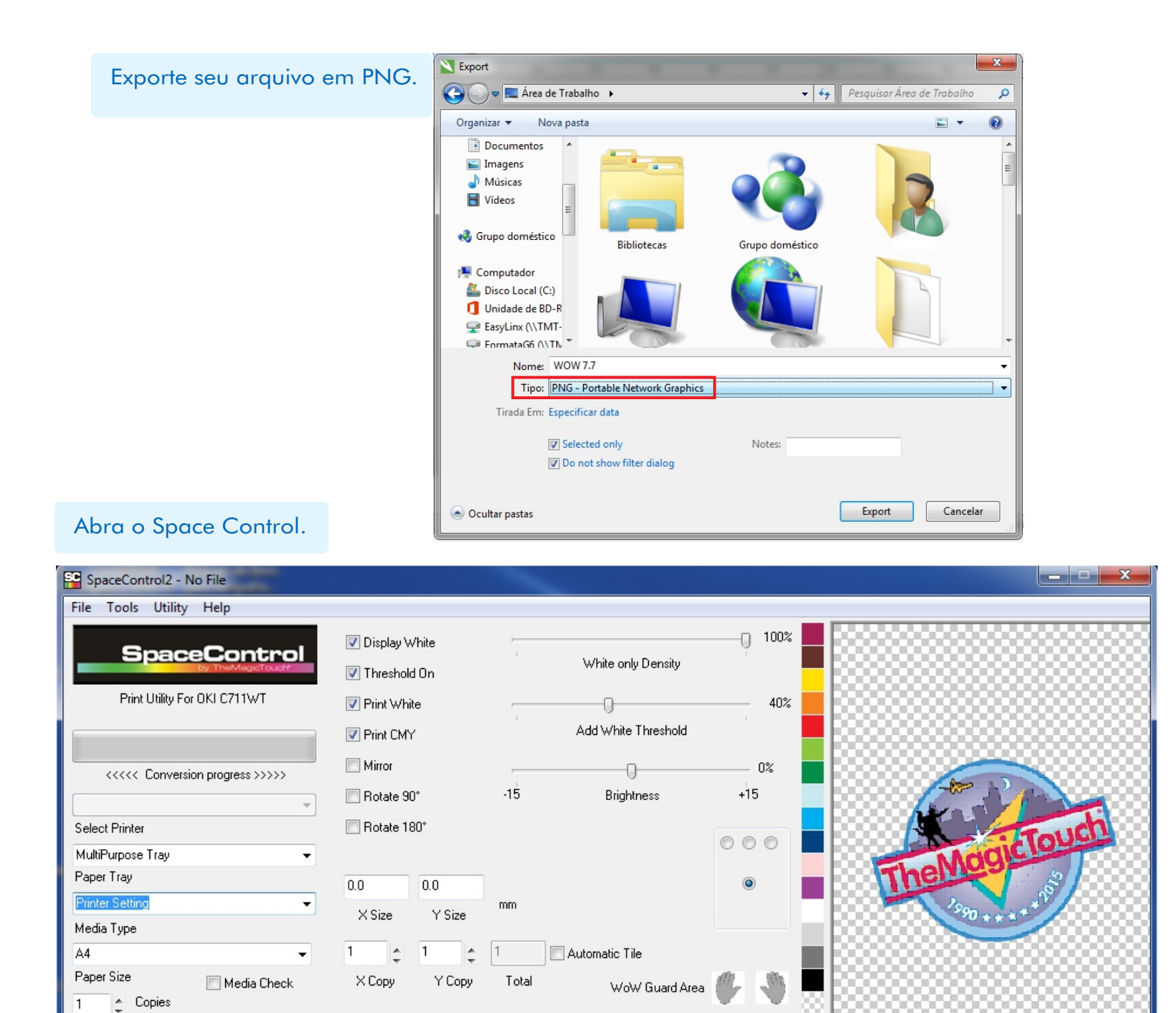

#### TheMagicTouch Brasil - Soluções em Transfer

Zoom

Zoom 100%

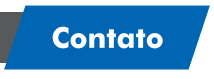

Exit

Print

DPI 0

R.: Araguari, 359 - Lj 66 - 2° Andar - 30190-110 | Barro Preto | Belo Horizonte | MG Dúvidas: suporte@tmt.net.br / carlos.junior@tmt.net.br - 31 3279-1050 www.tmt.net.br

Fit to Page

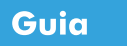

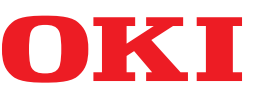

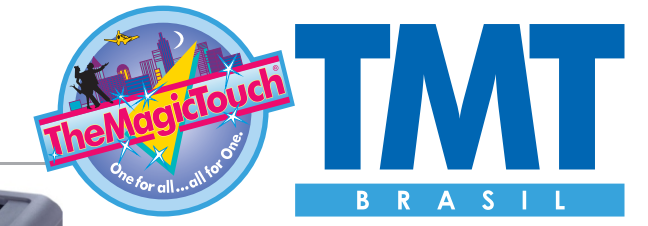

Iontro

powered<br>by

nace

# *Manual de Impressão*

*OKI C711WT + Space Control*

 $\overline{\bullet}$ 

## **- Imprimindo**

#### Clique na aba: FILE - OPEN FILE e selecione o arquivo exportado.

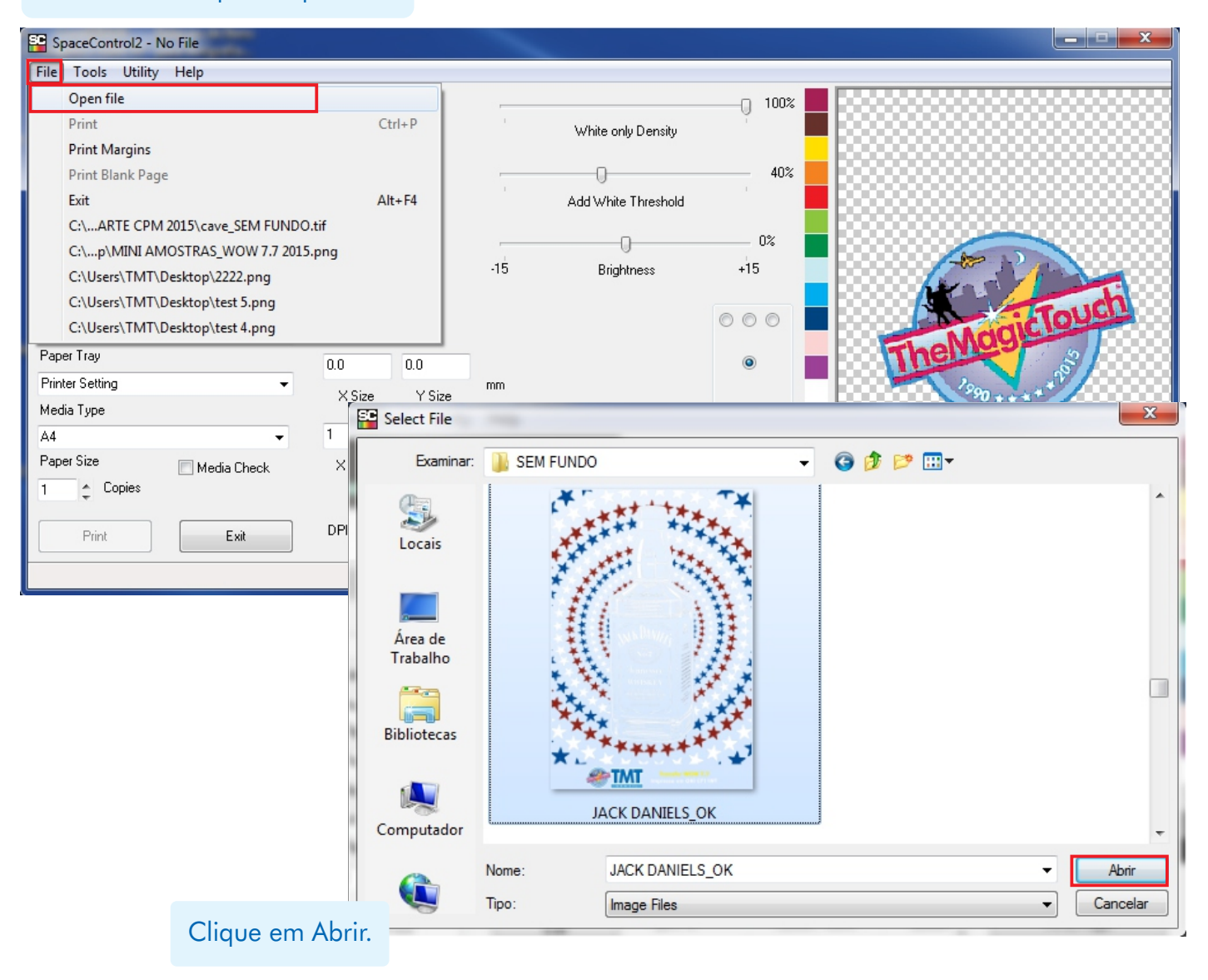

### TheMagicTouch Brasil - Soluções em Transfer

**Contato** 

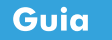

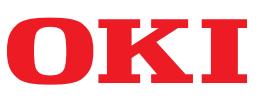

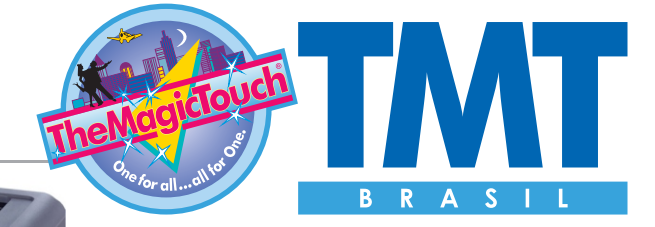

Iontro

 $\bar{b}$ 

# *Manual de Impressão*

*OKI C711WT + Space Control*

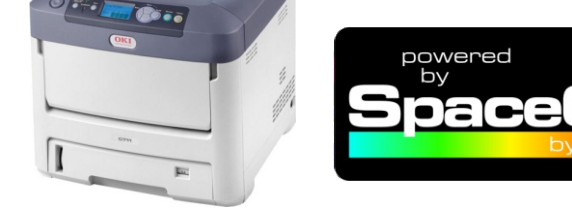

# **- Imprimindo**

Ao carregar sua imagem, onde terá tinta branca, ficará em preto, somente para visualização. Ao imprimir sairá branco, conforme seu desenho.

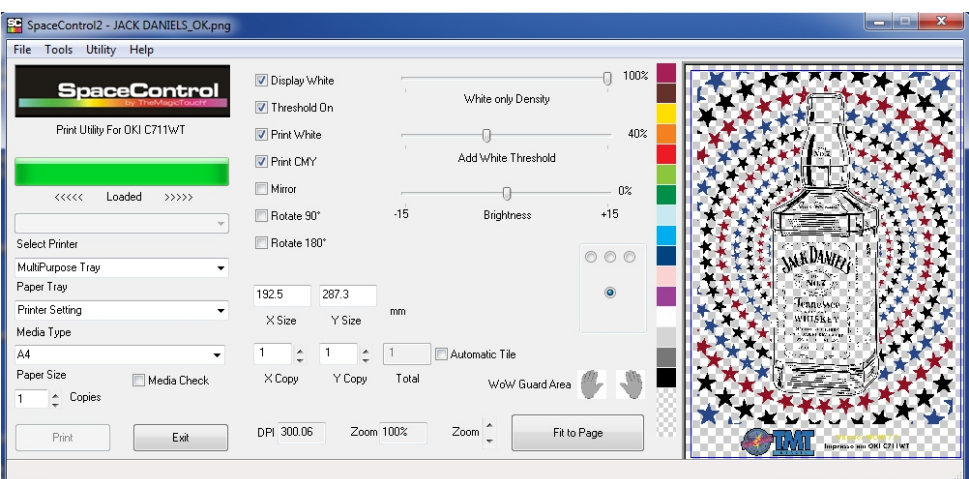

Selecione a mídia a ser impressa pelo nome:

**Contato** 

**Exemplo:TATTOO 2.1**  SpaceControl2 - JACK DANIELS\_OK.png  $-$ **TTC 3.1**  File Tools Utility Help  $\sqrt{ }$  100% Display White **SpaceControl** White only Density **TTC 3.1+**  V Threshold On Print LItility For OKLC 711WT  $\boxed{\triangledown}$  Print White  $\Box$ 40% **DCT 4.5** Add White Threshold **D** Print CMY  $\blacksquare$  Mirror  $0\%$  $\overline{0}$ <<<<<< Loaded >>>>>>>>>> **OBM 5.3/6**  Rotate 90°  $-15$ Brightness  $+15$ .<br>Select Printer Rotate 180° **MADANIA**  $\circ \circ \circ$ **CPM 6.2**  MultiPurnose Tray Paper Trav 192.5 287.3 WoW7.7 MSheet (Magenta) **WoW 7.7** mm  $\times$  Size Y Size Media Type  $\frac{1}{\pi}$  $\overline{\Delta}$  $\overline{1}$  $\div$  1 Automatic Tile **ORD 8.1**  Paper Size  $\times$  Copy Y Copy Total Media Check WoW Guard Area  $\left| \begin{array}{cc} \mathbf{A} & \mathbf{Copies} \end{array} \right|$ **CL\*Media** DPL 300.06  $Z<sub>nom</sub> 100%$  $Zoom \nightharpoonup$ Fit to Page Print Exit

#### TheMagicTouch Brasil - Soluções em Transfer R.: Araguari, 359 - Lj 66 - 2° Andar - 30190-110 | Barro Preto | Belo Horizonte | MG Dúvidas: suporte@tmt.net.br / carlos.junior@tmt.net.br - 31 3279-1050 www.tmt.net.br

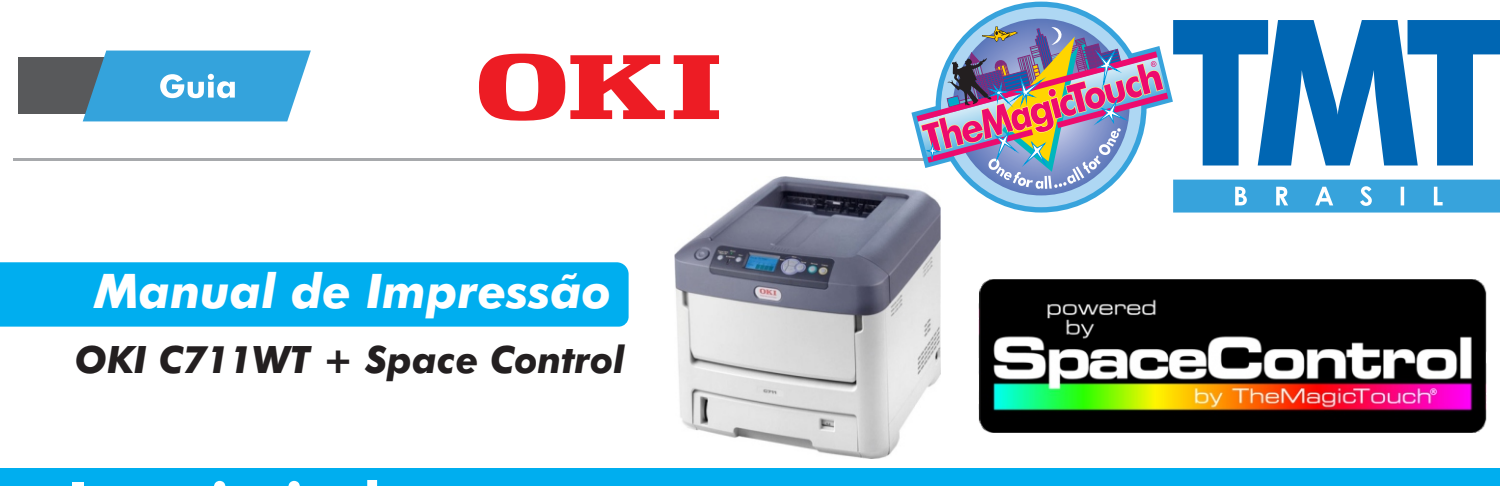

# **- Imprimindo**

#### Defina a quantidade a ser impressa, e clique no botão PRINT.

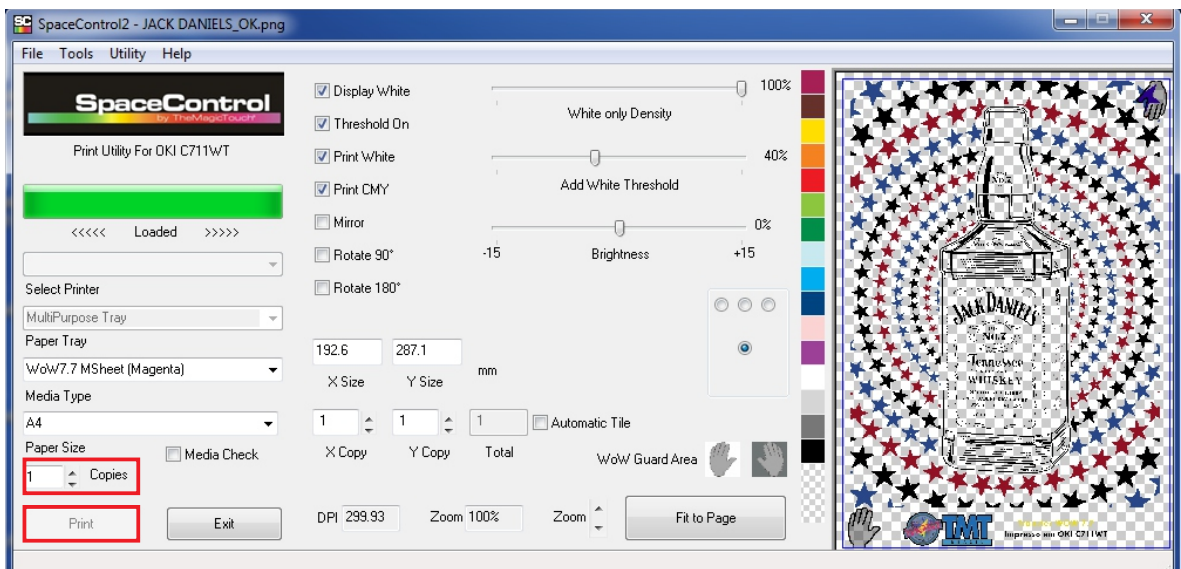

#### **Importante:**

Coloque o papel na bandeja manual sempre com a marca d'agua virada para baixo!

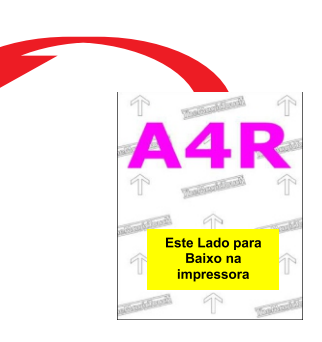

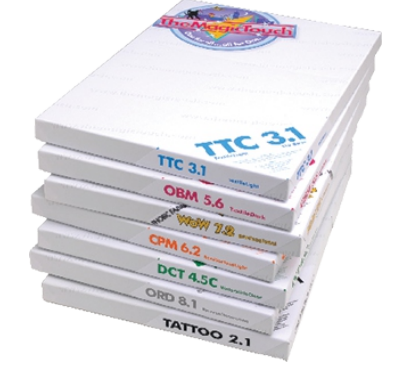

#### **Contato**

TheMagicTouch Brasil - Soluções em Transfer R.: Araguari, 359 - Lj 66 - 2° Andar - 30190-110 | Barro Preto | Belo Horizonte | MG Dúvidas: suporte@tmt.net.br / carlos.junior@tmt.net.br - 31 3279-1050 www.tmt.net.br